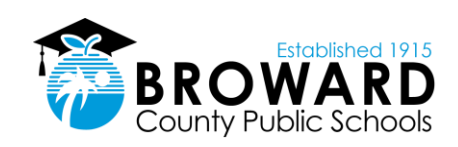

## SUCCESS IS ONLY<br>ONE CLICK AWAY!

Did you know there are several ways to keep up with your grades and attendance without having to speak with a teacher or guidance counselor? Below are some helpful websites that are available to keep you in the know.

Clever 1. Go to **http:sso.browardschools.com** *The Launch Pad provides single-sign-on access to your BCPS Instructional andDigital Resources available to you based on your role in the School District.* 2. Log into Single Sign-On Launch Pad: *Student login credentials are***: Username: Student ID# (10-digit student number) Password: Pmm/dd/yyyy (birthdate preceded by a capital 'P')** ACCESSING SINGLE SIGN-ON Pinnacle Parent 1. Go to: https://gb.browardschools.com/Pinnacle/Gradebook Internet Viewer 2. Log on using username**:** ID number@my.browardschools.com *Example: 0600000000@my.browardschools.com* **Password** - Capital "P" and birth year with the slashes. To downloa PINNACLE *Example: P01/03/2002* Search for: Broward County Public Sch 1. Go to your student's single sign-on page 2. Select "CANVAS" from the alphabetized list of apps 3. Select the INBOX from the left side blue Global Navigation menu 4. Click on the FEATHER icon at the top to compose a new message **CONTACT TEACHERS**  5. Select the course and add a subject 6. Type in the teacher whom you would like to contact – it should appear in the list Type in the body of the email and send. 1. Go to **https://www.browardschools.com/virtualcounselor** 2. Hover the mouse over the **Students & Parents** tab in the horizontal menu at the top of the page – you do not need to click. 3. Select Virtual Counselor from the dropdown menu **VIRTUAL COUNSELOR** 4. Select "Student" 5. Log on using your student  $\#$  and birthdate MM/DD/YYYY **Canvas Parent App** Available in IOS Android & Apple **BRIA**" (**B**roward **R**emote **I**nstructional **A**ssistance) 1. View the list of enrolled courses, assignments (title, due Monday-Thursday from 3:30 PM - 8:30PM date, and instructions) and events. **Click on the link in the Canvas courses titled, "Ask BRIA".** 2. Set alerts to view course announcements and/or receive Students will be guided to a live **Teams** session and receive reminders. academic support from a certified teacher. 3. Monitor their child's performance on Canvas assignments.